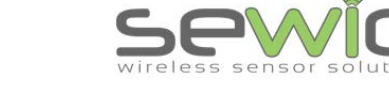

#### **Evaluation and Development Platform**

- Precise wireless distance measurement
- **Unaffected by light conditions, weather** or vibration
- COM (USB) for measurement and configuration compliant with IEEE 802.15.4a UWB PHY
- UWB PHY 110/850/6800 kbps
- **Wide ecosystem of extension modules** such as Wi-Fi, sensors, LCD
- **JTAG programmer/debugger included**
- **Source code in C includes Two Way Ranging project for Code Composer Studio**

UWB Two Way Ranging (TWR) kit is the first fullfeatured platform for Ultra Wide Band distance measurement evaluation and its further development. Knowledge of precise distance might bring added value for many applications such as protection system, real-time localization and tracking system, robots navigation, etc.

Kit is built on the top of Tiva C microcontroller ecosystem, which brings various sensor, [communication and actuator boards](http://www.ti.com/ww/en/launchpad/boosterpacks.html) together with extensive open-source [C library](http://www.ti.com/tool/sw-tm4c) supported directly from Texas Instruments. This platform includes all the required communication interfaces for backhaul system such as Ethernet, USB and socket for WiFi module. All source codes for those interfaces are available.

UWB radio is configurable from a terminal where user may set one of six channels, preamble length or device role. The device might act in mode Anchor or Tag. According to settings, the communication might be fully set u to comply with IEEE [802.15.4a standard](http://standards.ieee.org/getieee802/download/802.15.4a-2007.pdf)

**Plug and play solution**

# **Easy start with UWB technology**

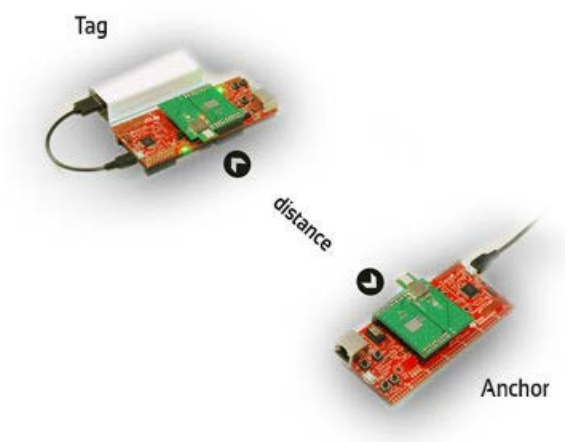

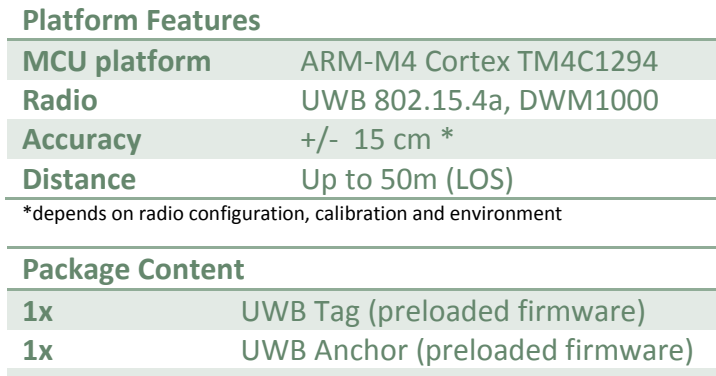

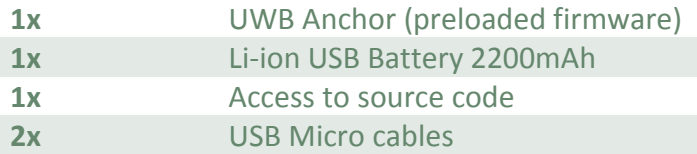

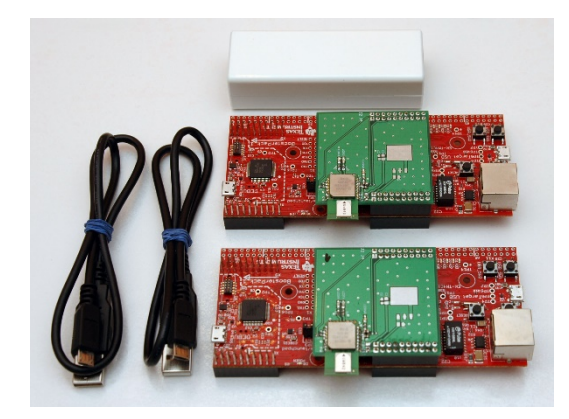

**Requirements**  Windows XP or higher USB port Terminal Program

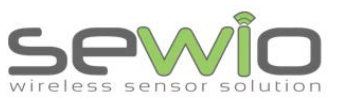

#### Getting Started

- 1. Connect UWB Anchor to micro USB port. *There are two ports available, the USB port farther from Ethernet connector must be used.*
- 2. Install Virtual COM Port [drivers](http://www.ti.com/tool/stellaris_icdi_drivers) In case of problems please follow [this guide.](http://www.ti.com/lit/ml/spmu287c/spmu287c.pdf)
- 3. Identify COM port number My computer -> Device Manager

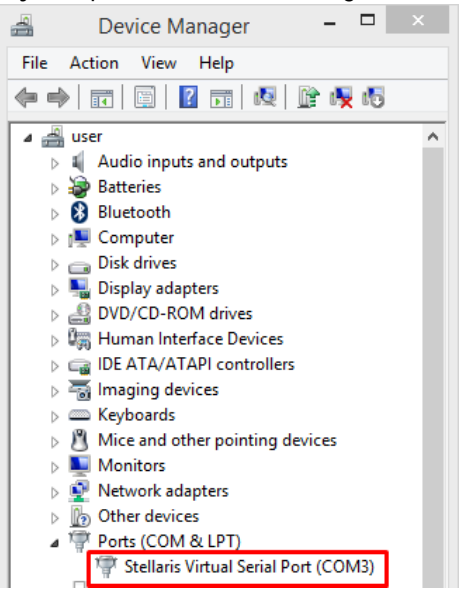

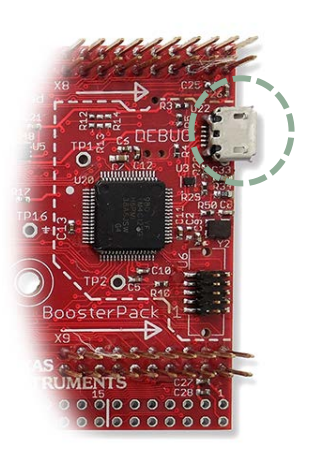

4. Download and run PuTTY **Terminal program**, set following options:

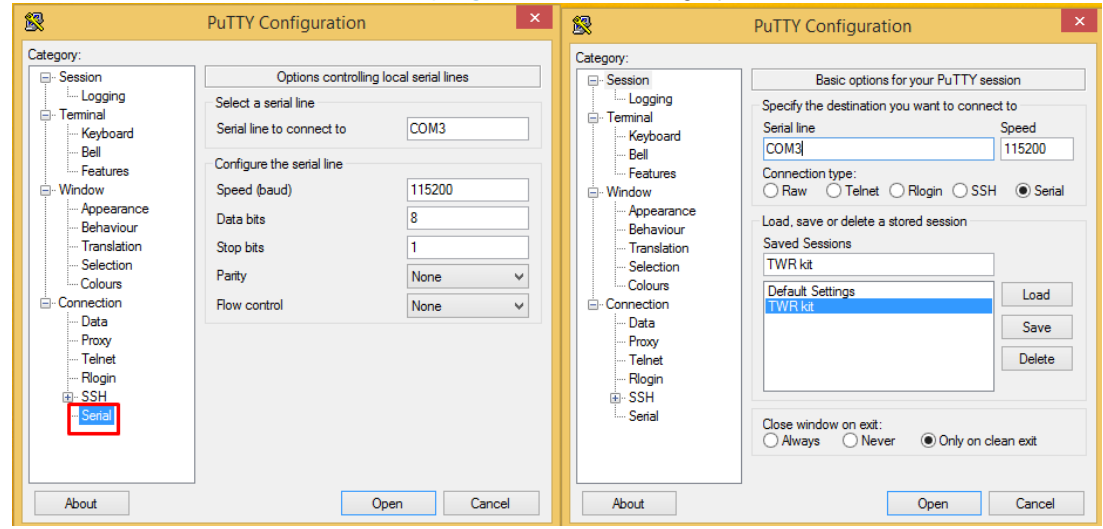

UWB Two Way Ranging

UWB Two Way Ranging

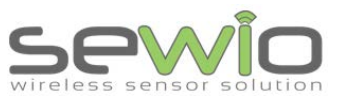

**Datasheet** 

- 5. Connect battery to UWB Tag
- 6. Address of Anchor and its distance from Tag should be immediately displayed in Terminal

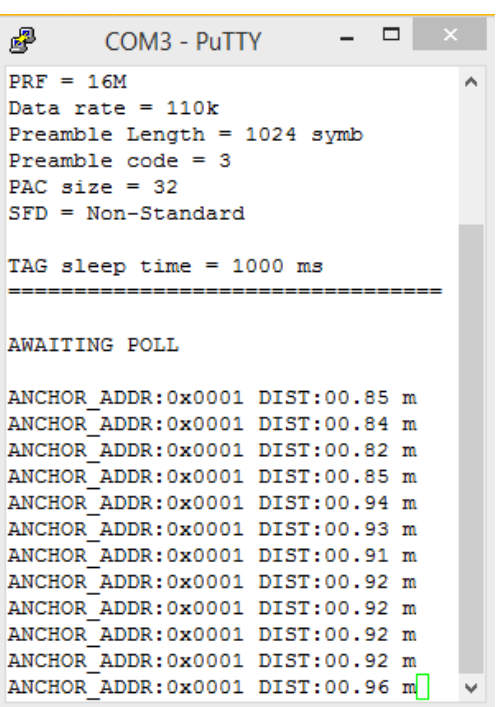

UWB Two Way Ranging UWB Two Way Ranging

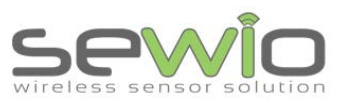

## TAG / ANCHOR Communication Settings

To enter the Configuration mode, please follow these steps :

- 1. Connect Tag or Anchor to USB port of PC
- 2. Run terminal program, set appropriate COM port
- 3. Hold USER\_BUTTON1 and press RESET for a short while

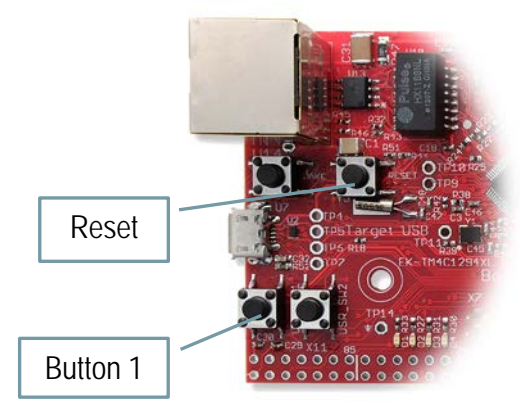

4. Current settings should be written in the terminal

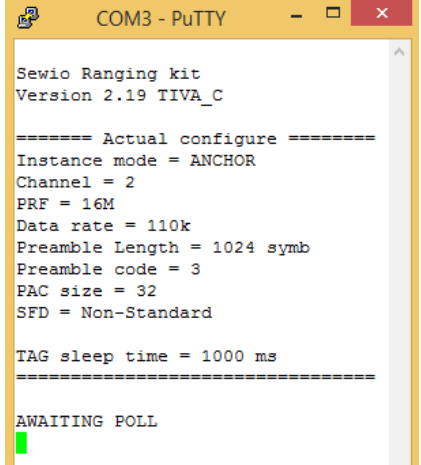

5. Follow the instruction in order to change configuration. Settings are automatically stored in MCU Flash memory

## Default Settings

Channel = 1 Data rate  $= 110k$ Preamble Length = 1024 Preamble  $code = 1$ PAC size = 32 SFD = Non-Standard TAG sleep time = 1 s

Sewio Networks, s.r.o [www.sewio.net,](http://www.sewio.net/) email[:info@sewio.net](mailto:info@sewio.net)

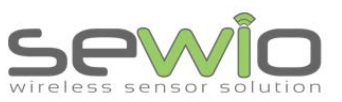

**Datasheet** 

## Configurable Options

• Channels

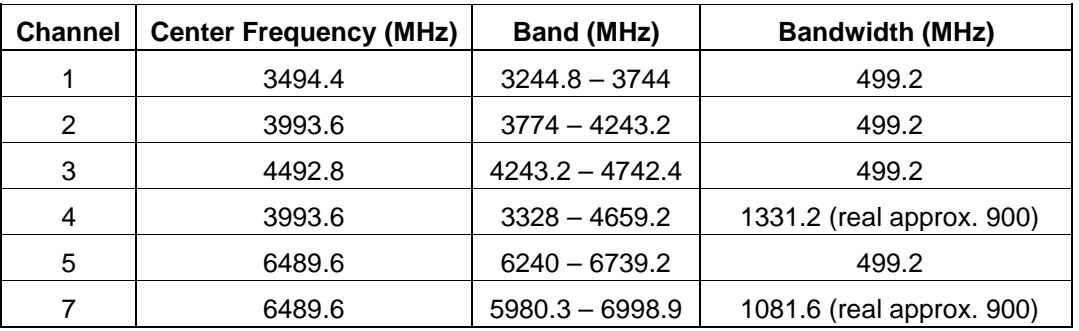

- Preamble length 2048, 1536, 1024, 512, 256, 128, 64
- Data Rate 110 / 850 / 6800 kbps
- TAG sleep time  $0.1 - 30s$  (step of XXX ms)
- Device Role TAG / ANCHOR

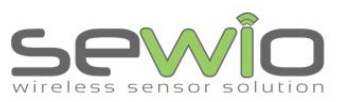

**Datasheet** 

#### Brief Principle of Distance Measurement

Three messages Poll, Response, Final are exchanged between Tag and Anchor in order to get a precise distance. Distance is calculated based on Tag (TSP, TRR, TSF) and Anchor (TRP, TSR, TRF) timestamps. Calculation is done by Anchor therefore Report message might be employed in order to transmit distance measurement from Anchor back to Tag.

**Distance** = ToF<sup>\*</sup> speed of light

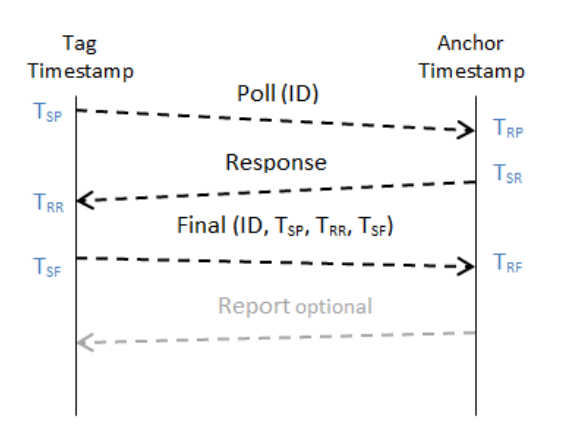

Ranging messages are encapsulated within 802.15.4 frame, see details in picture below:

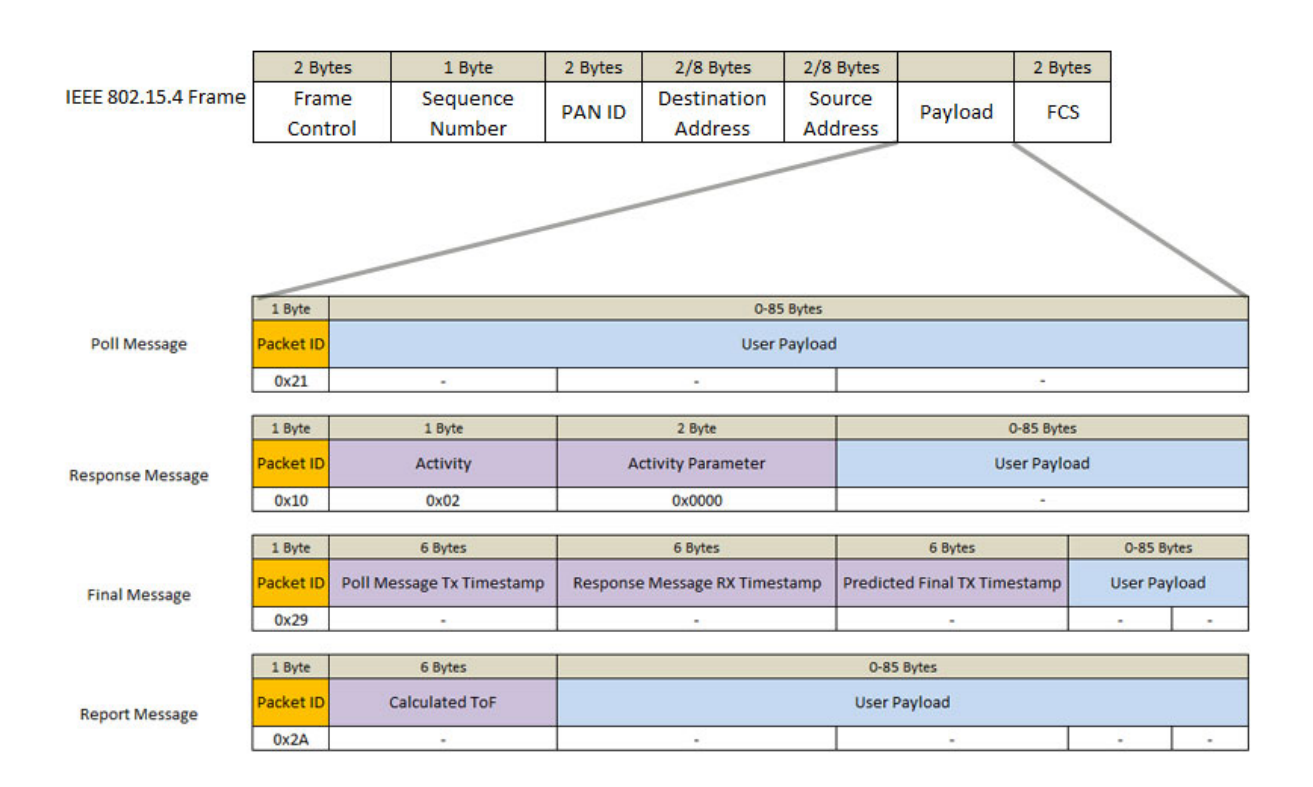

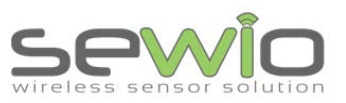

Datasheet

### Practical Aspects for Consideration

#### Chip Antenna Orientation vs Distance Measurement Performance

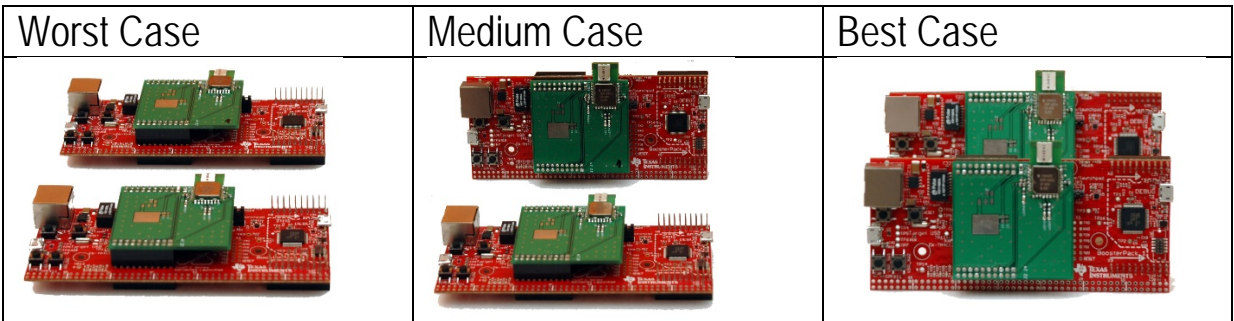

#### UWB Communication Parameters Tradeoff

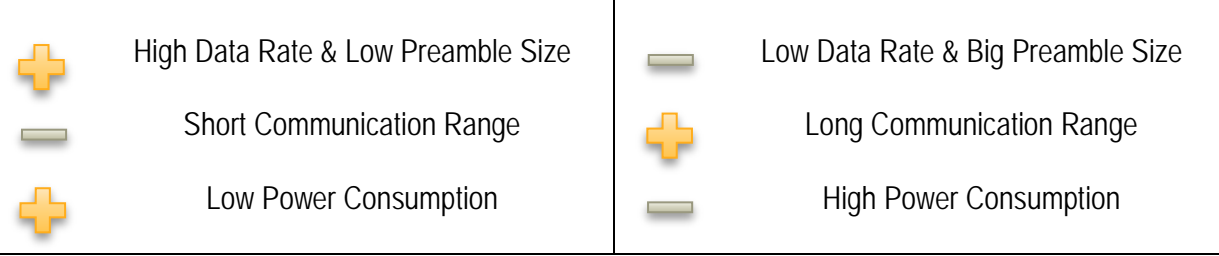

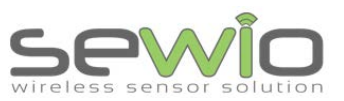

## Ranging Source Code

- 1. Download, install and run [Code Composer](http://www.ti.com/tool/ccstudio) Studio for Tiva platform.
- 2. Download and extract TWR source code, *link is provided within TWR kit*
- 3. Import TWR source code project named ANCHOR to Code Composer Studio

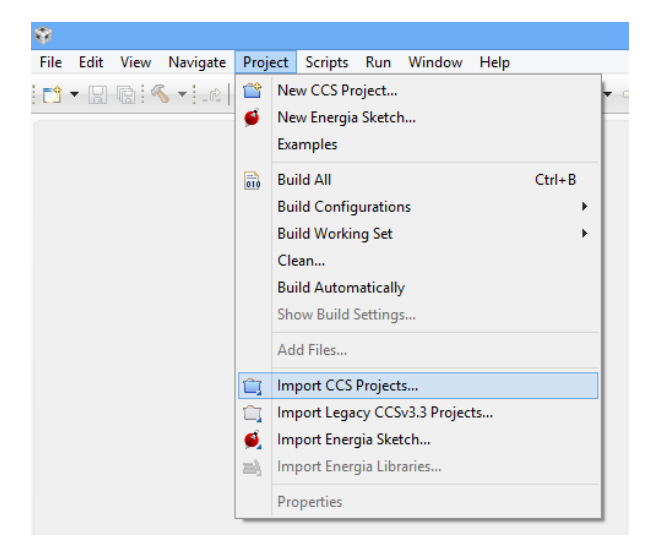

4. See project folder structure

UWB Two Way Ranging

UWB Two Way Ranging

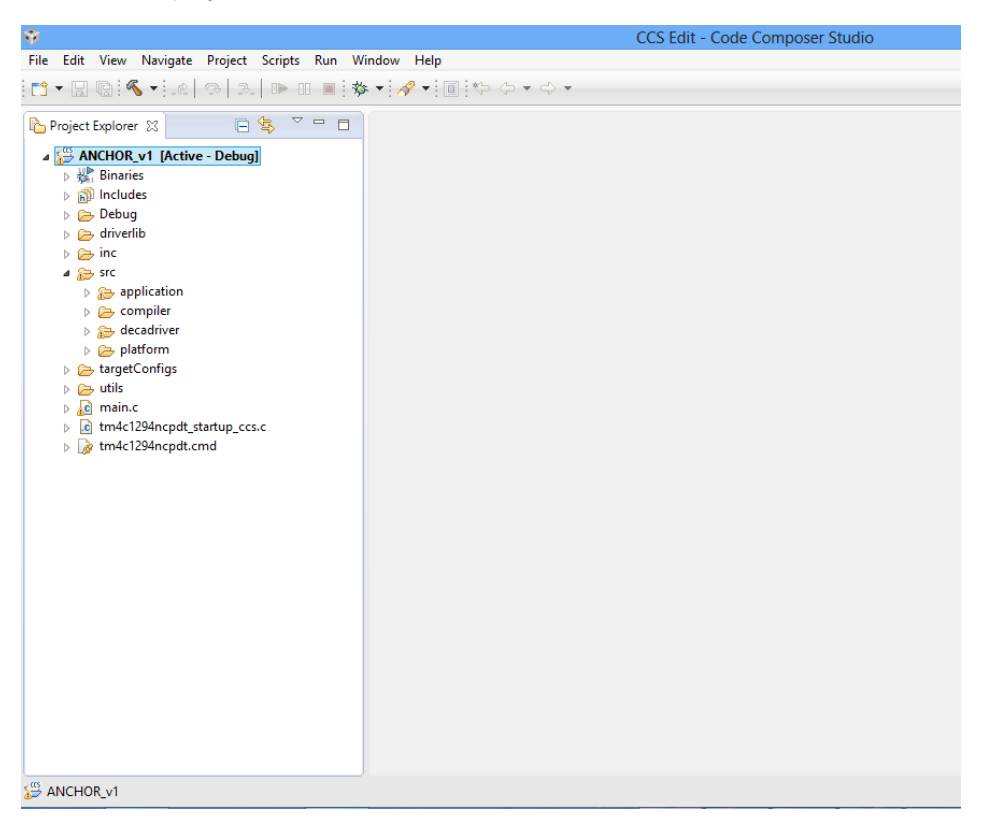

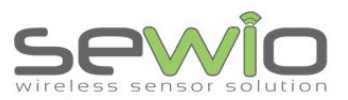

[link](http://processors.wiki.ti.com/index.php/Creating_IoT_Solutions_with_the_TM4C1294XL_Connected_LaunchPad_Workshop?DCMP=tivac-launchpad&HQS=ConnectedLaunchPadWorkshop)

*Link* 

#### Useful Documentation

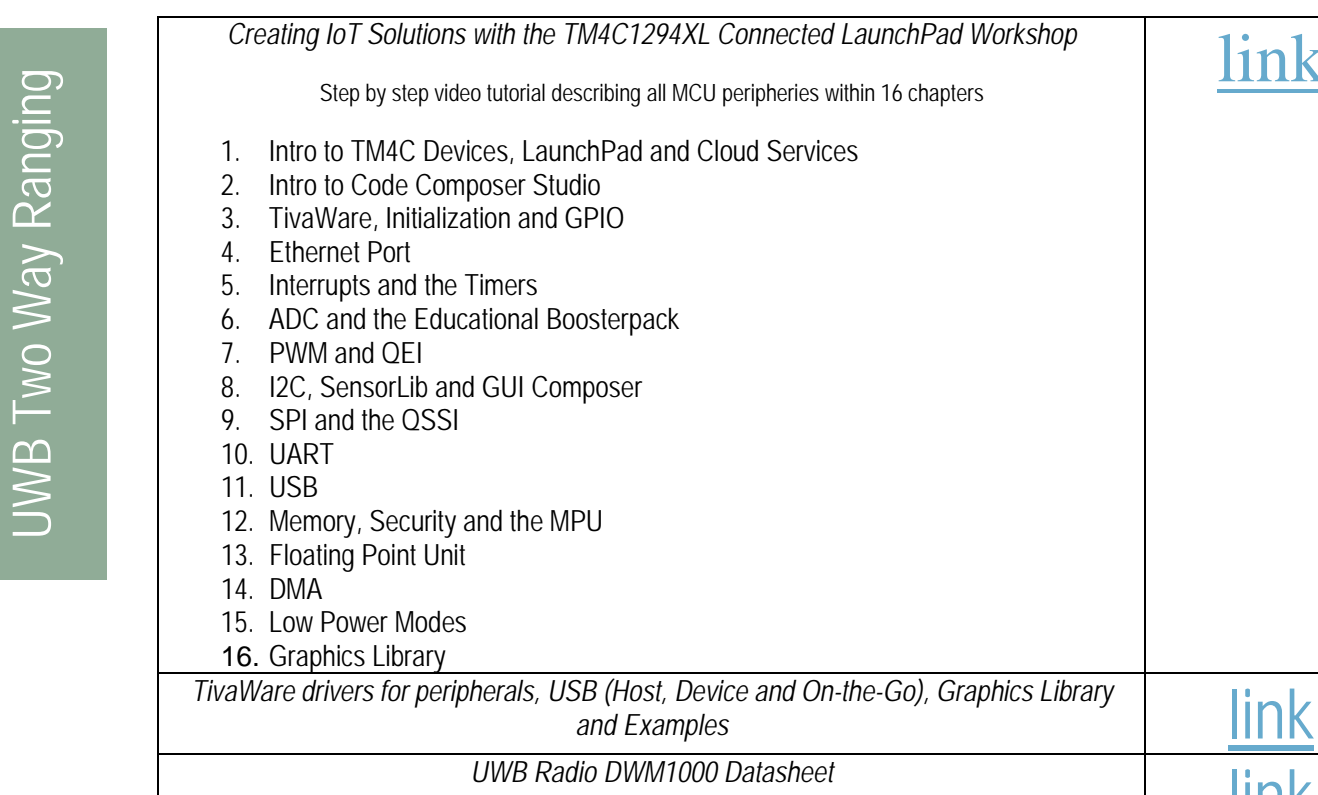

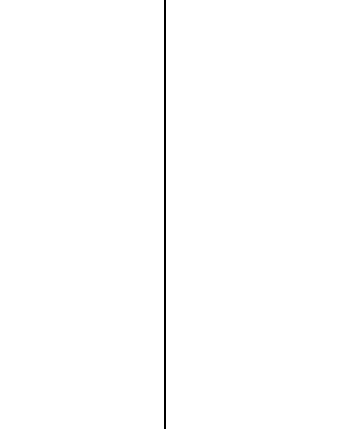

**IEEE 802.15.4a (2011)** [link](http://standards.ieee.org/getieee802/download/802.15.4-2011.pdf)

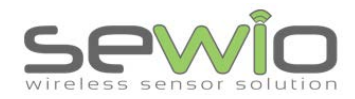

#### **EVALUATION BOARD**

Sewio provides the enclosed product under the following conditions:

**This evaluation board/kit is intended for use for ENGINEERING DEVELOPMENT, DEMONSTRATION, OR EVALUATION PURPOSES ONLY and is not considered by Sewio to be a finished end-product fit for general consumer use**. Persons handling the product(s) must have electronics training and observe good engineering practice standards. As such, the goods being provided are not intended to be complete in terms of required design-,marketing-, and/or manufacturing-related protective considerations, including product safety and environmental measures typically found in end products that incorporate such semiconductor components or circuit boards. This evaluation board/kit does not fall within the scope of the European Union directives regarding electromagnetic compatibility, restricted substances (RoHS), recycling (WEEE), FCC, CE or UL, and therefore may not meet the technical requirements of these directives or other related directives.

The user assumes all responsibility and liability for proper and safe handling of the goods. Further, the user indemnifies Sewio from all claims arising from the handling or use of the goods.

EXCEPT TO THE EXTENT OF THE INDEMNITY SET FORTH ABOVE, NEITHER PARTY SHALL BE LIABLE TO THE OTHER FOR ANY INDIRECT, SPECIAL, INCIDENTAL, OR CONSEQUENTIAL DAMAGES.

Sewio assumes no liability for applications assistance, customer product design, software performance, or infringement of patents or services described herein.

No license is granted under any patent right or other intellectual property right of Sewio covering or relating to any machine, process, or combination in which such Sewio products or services might be or are used.

FCC Warning. This evaluation board/kit is intended for use for ENGINEERING DEVELOPMENT, DEMONSTRATION, OR EVALUATION PURPOSES ONLY and is not considered by Sewio to be a finished endproduct fit for general consumer use. It generates, uses, and can radiate radio frequency energy and has not been tested for compliance with the limits of computing devices pursuant to part 15 of FCC rules, which are designed to provide reasonable protection against radio frequency interference. Operation of this equipment in other environments may cause interference with radio communications, in which case the user at his own expense will be required to take whatever measures may be required to correct this interference.